Sterling Connect:Direct Secure Plus

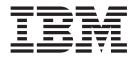

# Enhancements

Sterling Connect:Direct Secure Plus

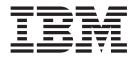

# Enhancements

Note

Before using this information and the product it supports, read the information in "Notices" on page 13.

## Contents

| Chapter 1. Sterling Connect:Direct                      |
|---------------------------------------------------------|
| Secure Plus Enhancements Overview 1                     |
| Overview                                                |
| Data Encryption Feature                                 |
| To Encrypt Only Security Handshake Information 2        |
| Sterling Connect:Direct Secure Plus Override Features 3 |
| Overriding Sterling Connect:Direct Secure Plus          |
| Defaults in a PROCESS or SUBMIT Statement 3             |
| Overriding the Data Encryption Setting in a COPY        |
| Statement                                               |
|                                                         |
| Chapter 2. Override Security Setting in                 |
| Process Statement Examples 9                            |

| Disable Security when Default is Secure Sessions  |
|---------------------------------------------------|
| Example                                           |
| Enable TLS when Default is Non-Secure Sessions    |
| Example                                           |
| Override Default Cipher Suite Example 9           |
| Replace Single Default Cipher Suite with a Cipher |
| List Example                                      |
| Elect to Not Encrypt Data File Example 10         |
| Override Settings in STS Example                  |
|                                                   |
| Notices                                           |

## Chapter 1. Sterling Connect:Direct Secure Plus Enhancements Overview

#### **Overview**

The IBM<sup>®</sup> Sterling Connect:Direct<sup>®</sup> Secure Plus Enhancements document supplements the documentation for IBM Sterling Connect:Direct for Microsoft Windows and IBM Sterling Connect:Direct for UNIX.

These enhancements to Sterling Connect:Direct Secure Plus allow you to implement security and encryption to the degree appropriate for your environment. For example, if your company has a universal policy that you want to enforce, you can elect to encrypt all files at all times. To provide flexibility, you can allow a trading partner to override your security settings by specifying any of the following conditions:

- Turning Sterling Connect:Direct Secure Plus on or off for a particular session
- Specifying one or more cipher suites to use for encryption instead of the default cipher suites
- Encrypting only the control block contained in Function Management Headers (FMHs), which includes session information, instead of the files being transferred if performance is a factor.

Once you have configured the Sterling Connect:Direct Secure Plus environment, security is either turned on or off each time that you use Sterling Connect:Direct with a node defined in the Sterling Connect:Direct Secure Plus parameter file. However, you can override some default security settings in a remote node record from a Sterling Connect:Direct Process using the SECURE parameter in the PROCESS, SUBMIT, or COPY statement.

**Note:** This document assumes you are very familiar with the Sterling Connect:Direct Process language. To see the complete documentation, see the *IBM Sterling Connect:Direct Process Language Reference Guide*.

#### **Requirements to Use Overrides**

To allow a trading partner to override the default security setting of whether security is turned on or off for another trading partner and to choose the protocol for the remote node, the following conditions must be in place:

- Each trading partner configures all sessions with another trading partner as secure or non-secure.
- Each trading partner agrees to allow the override of the Sterling Connect:Direct Secure Plus parameters by specifying OVERRIDE=Y for both the local and remote nodes in their Sterling Connect:Direct Secure Plus parameter file.
- The remote node definition in each Sterling Connect:Direct Secure Plus parameter file specifies the parameters necessary for a secure session even if the protocol is disabled, including all information necessary for exchanging and validating each partner's identity. All parameters related to a protocol are defined, such as STS keys and algorithms or SSL/TLS cipher suites and key databases.
- Sterling Connect:Direct Secure Plus is active on both nodes.

#### **Processing Hierarchy**

Once the Sterling Connect:Direct Secure Plus parameter files for both trading partners have been set up properly, you can override the default security settings on a Process-by-Process basis to perform exception processing. The system uses the following hierarchy to process overrides:

- The Sterling Connect:Direct Secure Plus parameter file is the default and base of the hierarchy.
- The PROCESS statement overrides the Sterling Connect:Direct Secure Plus parameter file.
- The SUBMIT statement overrides the PROCESS statement.
- Each COPY statement overrides the effective settings of the session established by the Sterling Connect:Direct Secure Plus parameter file and PROCESS or SUBMIT overrides for the duration of the COPY statement.

#### **Data Encryption Feature**

The data encryption feature provides the ability to encrypt only the control block information in Function Management Headers (FMHs), which includes the user ID, password, and filename, for all files being sent to a particular trading partner or for one particular file. By restricting encryption to the control block information rather than both the preliminary FMH information exchanged during the handshake to set up the session and the actual files being transferred, CPU utilization will decrease dramatically. By default, the Enable Data Encryption option is set to Yes to encrypt both the information necessary to establish a session and the data transferred during the session.

After you set up the default encryption option you want to use on a general basis in the Sterling Connect:Direct Secure Plus parameter file definitions, you can override the default option through individual PROCESS, SUBMIT, and COPY statements.

### To Encrypt Only Security Handshake Information About this task

To define the default encryption definition for a local or remote note, you must edit that node's record in the Sterling Connect:Direct Secure Plus parameter file for each site. By default if security is turned on, the system encrypts both the data being transferred and the information necessary to set up the session. To change the default behavior to encrypt only the security handshake information, follow this procedure.

**Note:** To override the encryption option defined in the Sterling Connect:Direct Secure Plus parameter file, see the ENCRYPT.DATA option for the SECURE keyword in "Sterling Connect:Direct Secure Plus Override Features" on page 3.

#### Procedure

- 1. Open the local or remote node record.
- 2. Click the TLS/SSL Protocol tab.
- **3**. Click **No** for the Enable Data Encryption option on the **TLS/SSL Options** dialog box.
- 4. Click **OK** to update the node record.

#### Sterling Connect: Direct Secure Plus Override Features

Sterling Connect:Direct Secure Plus allows you to perform exception processing by using one or more of the following override functions:

- Turn on security when non-secure sessions are the default
- · Select the protocol when no-secure sessions are the default
- Specify one or more cipher suites to override the default cipher suites defined in the Sterling Connect:Direct Secure Plus parameter file
- Turn off security when secure sessions are the default (if OVERRIDE=Y is specified in the remote node record settings in the parameter file)
- Encrypt only the FMH control block information, which includes the user ID and password

## Overriding Sterling Connect:Direct Secure Plus Defaults in a PROCESS or SUBMIT Statement

The SECURE keyword in both PROCESS and SUBMIT statements lets you specify options to override defaults in the Sterling Connect:Direct Secure Plus parameter file. For an environment where security is turned on by default, you can turn off security for a particular Process.

Conversely, you can use the SECURE keyword to turn on security for a specific session by selecting a protocol (SSL, TLS, or STS) when non-secure sessions are the default. You can also select one or more cipher suites and the type of encryption you want performed.

#### **Syntax**

The following syntax example shows the options available for the SECURE keyword for both the PROCESS and SUBMIT statements:

```
SECURE=OFF|STS|SSL|TLS
or
SECURE = (OFF | SSL | TLS | STS, ENCRYPT.DATA=Y|N)
or
SECURE = (SSL | TLS | STS,<cipher_suite> | (cipher_suite_list) )
or
SECURE = (OFF | SSL | TLS | STS,<cipher_suite> | (cipher_suite_list),ENCRYPT.DATA=Y|N) )
or
SECURE = (ENCRYPT.DATA=Y|N)
```

## **Keyword Descriptions**

| The following table describ | es these options in more detail. |
|-----------------------------|----------------------------------|
|-----------------------------|----------------------------------|

| Parameter       | Description                                                                                                    |
|-----------------|----------------------------------------------------------------------------------------------------|
| OFF             | If the remote node in the Sterling<br>Connect:Direct Secure Plus parameter file<br>specifies OVERRIDE=Y for this node,<br>attempts to start the session as a non-secure<br>session.                                                                           |
|                 | <ul><li>The session will be successfully established if:</li><li>The SNODE has no remote node entry for this node in its Sterling Connect:Direct</li></ul>                                                                                                    |
|                 | <ul> <li>Secure Plus parameter file.</li> <li>The SNODE's remote node entry in its<br/>Sterling Connect:Direct Secure Plus<br/>parameter file for this node specifies that<br/>all Sterling Connect:Direct Secure Plus<br/>protocols are disabled.</li> </ul> |
|                 | • The SNODE's remote node entry in its<br>Sterling Connect:Direct Secure Plus<br>parameter file for this node specifies<br>OVERRIDE=Y.                                                                                                    |
|                 | • The Sterling Connect:Direct Secure Plus<br>parameter file specifies data encryption be<br>disabled and is configured for SSL,TLS, or<br>STS.                                                                                                    |
| SSL   TLS   STS | If the remote node in the Sterling<br>Connect:Direct Secure Plus parameter file<br>specifies OVERRIDE=Y, attempts to start the<br>session as a secure session using the<br>specified protocol. The session will be<br>successfully established if:            |
|                 | • The SNODE's remote node entry in its<br>Sterling Connect:Direct Secure Plus<br>parameter file for this node specifies that<br>the specified protocol is to be used.                                                                                         |
|                 | • The SNODE's remote node entry in its<br>Sterling Connect:Direct Secure Plus<br>parameter file for this node specifies<br>OVERRIDE=Y.                                                                                                    |

| Parameter     | Description                                                                                                    |
|---------------|----------------------------------------------------------------------------------------------------|
| ,Cipher Suite | Must be used in conjunction with the SSL  <br>TLS   STS option.                                                                                                    |
|               | Specifies the cipher suite for Sterling<br>Connect:Direct to use when executing the<br>Process overriding the protocol and cipher<br>suite defined in the Sterling Connect:Direct<br>Secure Plus parameter file, for example,<br>RSA_WITH_3DES_EDE_CBC_SHA. |
|               | If the remote node in the Sterling<br>Connect:Direct Secure Plus parameter file<br>specifies OVERRIDE=Y for this node,<br>attempts to start the session using the<br>protocol and cipher suite provided.                                                    |
|               | The session is established if:                                                                                                    |
|               | <ul> <li>The appropriate protocol and cipher suite<br/>are specified as a pair in the<br/>PROCESS/SUBMIT statement.</li> </ul>                                                                                                    |
|               | • The SNODE's remote entry in its Sterling<br>Connect:Direct Secure Plus parameter file<br>for this node specifies a matching protocol<br>and at least one matching cipher suite<br>from the PNODE list.                                                    |
|               | <ul> <li>The SNODE's remote entry in its Sterling<br/>Connect:Direct Secure Plus parameter file<br/>for this node specifies OVERRIDE=Y.<br/>(This only applies to overriding the<br/>protocol–not the cipher suite.)</li> </ul>                             |

| Parameter                   | Description                                                                                                    |
|-----------------------------|----------------------------------------------------------------------------------------------------|
| ,(Cipher suite list)        | Must be used in conjunction with the SSL  <br>TLS   STS option.                                                                                                    |
|                             | Specifies a list of cipher suites for Sterling<br>Connect:Direct to use when executing the<br>Process overriding the protocol and cipher<br>suites defined in the Sterling Connect:Direct<br>Secure Plus parameter file. |
|                             | If the remote node in the Sterling<br>Connect:Direct Secure Plus parameter file<br>specifies OVERRIDE=Y for this node,<br>attempts to start the session using the<br>protocol and one of the cipher suites<br>provided.  |
|                             | The session is established if:                                                                                                    |
|                             | • The appropriate protocol and cipher suites<br>are specified as a pair in the<br>PROCESS/SUBMIT statement.                                                                                                    |
|                             | • The SNODE's remote entry in its Sterling<br>Connect:Direct Secure Plus parameter file<br>for this node specifies a matching protocol<br>and at least one matching cipher suite<br>from the PNODE list.                 |
|                             | • The SNODE's remote entry in its Sterling<br>Connect:Direct Secure Plus parameter file<br>for this node specifies OVERRIDE=Y.<br>(This only applies to overriding the<br>protocol–not a cipher suite.)                  |
|                             | The cipher suite list must be enclosed in parentheses and each cipher suite separated by a comma or space, for example,                                                                                                  |
|                             | (RSA_AES_128_SHA,<br>RSA_AES_256_SHA,<br>RSA_WITH_DES_CBC_SHA)                                                                                                    |
| ENCRYPT.DATA=YIN or ENC=YIN | Depending on the option chosen, encrypts<br>both the control block information contained<br>in Function Management Headers (FMHs)<br>and the files being transferred (ENC=Y) or<br>encrypts only the FMHs (ENC=N).       |
|                             | The type of encryption chosen will be performed if:                                                                                                    |
|                             | • The SNODE's remote node entry in its<br>Sterling Connect:Direct Secure Plus file for<br>this node specifies OVERRIDE=Y.                                                                                                |
|                             | • ENCRYPT.DATA must be the last (or only) value specified on the SECURE= parameter.                                                                                                    |
|                             | • Both sides of the connection support<br>ENCRYPT.DATA= for SSL/TLS.                                                                                                    |

## **Overriding the Data Encryption Setting in a COPY Statement**

By using the COPY statement's SECURE parameter in a Sterling Connect:Direct Process to override the data encryption setting in the Sterling Connect:Direct Secure Plus parameter file or Process statement and enabling the override feature in the remote node record, you can disable data encryption for a particular file transfer. The control block information is always encrypted if Sterling Connect:Direct Secure Plus is enabled.

**Note:** The SECURE parameter along with the CKPT and COMPRESS parameters can be placed in between the FROM and TO clauses or after them but cannot be divided between the clauses. You can also place these parameters outside these clauses at the end of the COPY statement.

#### Syntax for SECURE Keyword in TLS/SSL

In an SSL or TLS environment, the following syntax example shows the options available for the SECURE keyword in a COPY statement (for the destination file that you are copying to):

```
SECURE = (ENCRYPT.DATA=Y|N)
or
SECURE = (ENC=Y|N)
```

#### Syntax for SECURE Keyword in STS

In an STS environment, you can also specify the algorithm to use for encryption and whether to enable digital signatures, as the following syntax example shows:

```
SECURE = (ENCRYPT.DATA=Y|N|algorithm name,SIGNATURE=Y|N)
or
SECURE = (ENC=Y|N|algorithm name,SIG=Y|N)
```

**Note:** The behavior of ENCRYPT.DATA for STS is unchanged. For more information, see the *IBM Sterling Connect:Direct Process Language Reference Guide*.

## Chapter 2. Override Security Setting in Process Statement Examples

#### **Disable Security when Default is Secure Sessions Example**

The trading partners agree by default all sessions are secure and choose SSL as the default protocol. Both partners enable the TLS protocol in the Sterling Connect:Direct Secure Plus parameter files and specify OVERRIDE=Y in both the Local and Remote Node records.

To override the default and make a particular session non-secure, they use the following PROCESS statement:

tlsoff process snode=othertp secure=off

### Enable TLS when Default is Non-Secure Sessions Example

The trading partners agree by default all sessions are non-secure. When a secure communication line is required for a particular session, the non-secure default is overridden and the TLS protocol used. The Remote Node records specify OVERRIDE=Y, but the TLS protocol is not enabled in the Sterling Connect:Direct Secure Plus parameter files. However, all other parameters required to perform the handshake to establish an TLS session are defined in the Remote Node records. To specify that the session for this PROCESS is to be secure using TLS, the business partners use the following PROCESS statement:

tlson process snode=othertp secure=tls

#### **Override Default Cipher Suite Example**

The trading partners agreed by default all sessions are secure and chose TLS as the default protocol. Both partners specified the following configuration in their Sterling Connect:Direct Secure Plus parameter files:

- Enabled the TLS protocol
- Specified OVERRIDE=Y in both the Local and Remote Node records
- Selected RSA\_WITH\_RC4\_128\_MD5 as the cipher suite to use when executing Processes

To override the default cipher suite and use RSA\_WITH\_3DES\_EDE\_CBC\_SHA when executing a particular Process, use the following PROCESS statement:

newcipher process snode=othertp secure=(TLS,RSA\_WITH\_3DES\_EDE\_CBC\_SHA)

**Note:** The SNODE's remote node entry in the Sterling Connect:Direct Secure Plus parameter file for the PNODE must specify TLS\_RSA\_WITH\_3DES\_EDE\_CBC\_SHA in addition to TLS\_RSA\_WITH\_RC4\_128\_MD5.

#### **Replace Single Default Cipher Suite with a Cipher List Example**

The trading partners agreed by default all sessions are secure and chose TLS as the default protocol. Both partners specified the following configuration in their Sterling Connect:Direct Secure Plus parameter files:

- Enabled the TLS protocol
- Specified OVERRIDE=Y in both the Local and Remote Node records
- Selected RSA\_WITH\_RC4\_128\_MD5 as the cipher suite to use when executing Processes

To override the default protocol and use a list of other TLS cipher suites when executing a particular Process, they use the following PROCESS statement:

```
newciphers process snode=othertp
secure=(TLS,(RSA_WITH_3DES_EDE_CBC_SHA,RSA_AES_128_SHA,
RSA_AES_256_SHA,RSA_WITH_DES_CBC_SHA) )
```

**Note:** The SNODE's remote node entry in the Sterling Connect:Direct Secure Plus parameter file for the PNODE must specify at least one of the cipher suites specified in the PROCESS statement override.

#### Elect to Not Encrypt Data File Example

The trading partners agreed by default to encrypt all information sent during the handshake to set up communication sessions and the actual files being transferred. Both partners specified the following configuration in their Sterling Connect:Direct Secure Plus parameter files:

- Specified ENCRYPT=Y in both the Local and Remote Node records
- Specified OVERRIDE=Y in both the Local and Remote Node record

To not go through the expense of encrypting and decrypting data being transferred, they use the following PROCESS statement when transferring a particular file:

encno process snode=othertp secure=(encrypt.data=n)

In this scenario, both trading partners are more concerned with increasing throughput and using less CPU while protecting the information being exchanged to establish the session.

#### **Override Settings in STS Example**

The trading partners agreed by default all sessions are none-secure and chose STS as the default protocol when secure transfers are required. However, all parameters required to perform the handshake to establish an STS session are defined in the Remote Node records. Both partners specified the following configuration in their Sterling Connect:Direct Secure Plus parameter files:

- Disabled the STS protocol in the remote node record
- Specified OVERRIDE=Y in both the Local and Remote Node records

To enable data encryption and digital signatures in the following example, SAMPLE, and override the default non-secure connection, they use the following COPY statement, which copies the data set TEST.INPUT.DATASET from the PNODE to the SNODE (THE.OTHER.NODE) and renames it to TEST.OUTPUT.DATASET. 

## Notices

This information was developed for products and services offered in the U.S.A.

IBM may not offer the products, services, or features discussed in this document in other countries. Consult your local IBM representative for information on the products and services currently available in your area. Any reference to an IBM product, program, or service is not intended to state or imply that only that IBM product, program, or service may be used. Any functionally equivalent product, program, or service that does not infringe any IBM intellectual property right may be used instead. However, it is the user's responsibility to evaluate and verify the operation of any non-IBM product, program, or service.

IBM may have patents or pending patent applications covering subject matter described in this document. The furnishing of this document does not grant you any license to these patents. You can send license inquiries, in writing, to:

IBM Director of Licensing

**IBM** Corporation

North Castle Drive

Armonk, NY 10504-1785

U.S.A.

For license inquiries regarding double-byte character set (DBCS) information, contact the IBM Intellectual Property Department in your country or send inquiries, in writing, to:

Intellectual Property Licensing

Legal and Intellectual Property Law

IBM Japan Ltd.

1623-14, Shimotsuruma, Yamato-shi

Kanagawa 242-8502 Japan

The following paragraph does not apply to the United Kingdom or any other country where such provisions are inconsistent with local law: INTERNATIONAL BUSINESS MACHINES CORPORATION PROVIDES THIS PUBLICATION "AS IS" WITHOUT WARRANTY OF ANY KIND, EITHER EXPRESS OR IMPLIED, INCLUDING, BUT NOT LIMITED TO, THE IMPLIED WARRANTIES OF NON-INFRINGEMENT, MERCHANTABILITY OR FITNESS FOR A PARTICULAR PURPOSE. Some states do not allow disclaimer of express or implied warranties in certain transactions, therefore, this statement may not apply to you.

This information could include technical inaccuracies or typographical errors. Changes are periodically made to the information herein; these changes will be incorporated in new editions of the publication. IBM may make improvements and/or changes in the product(s) and/or the program(s) described in this publication at any time without notice.

Any references in this information to non-IBM Web sites are provided for convenience only and do not in any manner serve as an endorsement of those Web sites. The materials at those Web sites are not part of the materials for this IBM product and use of those Web sites is at your own risk.

IBM may use or distribute any of the information you supply in any way it believes appropriate without incurring any obligation to you.

Licensees of this program who wish to have information about it for the purpose of enabling: (i) the exchange of information between independently created programs and other programs (including this one) and (ii) the mutual use of the information which has been exchanged, should contact:

**IBM** Corporation

J46A/G4

555 Bailey Avenue

San Jose, CA 95141-1003

U.S.A.

Such information may be available, subject to appropriate terms and conditions, including in some cases, payment of a fee.

The licensed program described in this document and all licensed material available for it are provided by IBM under terms of the IBM Customer Agreement, IBM International Program License Agreement or any equivalent agreement between us.

Any performance data contained herein was determined in a controlled environment. Therefore, the results obtained in other operating environments may vary significantly. Some measurements may have been made on development-level systems and there is no guarantee that these measurements will be the same on generally available systems. Furthermore, some measurements may have been estimated through extrapolation. Actual results may vary. Users of this document should verify the applicable data for their specific environment.

Information concerning non-IBM products was obtained from the suppliers of those products, their published announcements or other publicly available sources. IBM has not tested those products and cannot confirm the accuracy of performance, compatibility or any other claims related to non-IBM products. Questions on the capabilities of non-IBM products should be addressed to the suppliers of those products.

All statements regarding IBM's future direction or intent are subject to change or withdrawal without notice, and represent goals and objectives only.

All IBM prices shown are IBM's suggested retail prices, are current and are subject to change without notice. Dealer prices may vary.

This information is for planning purposes only. The information herein is subject to change before the products described become available.

This information contains examples of data and reports used in daily business operations. To illustrate them as completely as possible, the examples include the names of individuals, companies, brands, and products. All of these names are fictitious and any similarity to the names and addresses used by an actual business enterprise is entirely coincidental.

#### COPYRIGHT LICENSE:

This information contains sample application programs in source language, which illustrate programming techniques on various operating platforms. You may copy, modify, and distribute these sample programs in any form without payment to IBM, for the purposes of developing, using, marketing or distributing application programs conforming to the application programming interface for the operating platform for which the sample programs are written. These examples have not been thoroughly tested under all conditions. IBM, therefore, cannot guarantee or imply reliability, serviceability, or function of these programs. The sample programs are provided "AS IS", without warranty of any kind. IBM shall not be liable for any damages arising out of your use of the sample programs.

Each copy or any portion of these sample programs or any derivative work, must include a copyright notice as follows:

© IBM 2011. Portions of this code are derived from IBM Corp. Sample Programs. © Copyright IBM Corp. 2011.

If you are viewing this information softcopy, the photographs and color illustrations may not appear.

#### Trademarks

IBM, the IBM logo, and ibm.com<sup>®</sup> are trademarks or registered trademarks of International Business Machines Corp., registered in many jurisdictions worldwide. Other product and service names might be trademarks of IBM or other companies. A current list of IBM trademarks is available on the Web at "Copyright and trademark information" at http://www.ibm.com/legal/copytrade.shtml.

Adobe, the Adobe logo, PostScript, and the PostScript logo are either registered trademarks or trademarks of Adobe Systems Incorporated in the United States, and/or other countries.

IT Infrastructure Library is a registered trademark of the Central Computer and Telecommunications Agency which is now part of the Office of Government Commerce.

Intel, Intel Iogo, Intel Inside, Intel Inside Iogo, Intel Centrino, Intel Centrino Iogo, Celeron, Intel Xeon, Intel SpeedStep, Itanium, and Pentium are trademarks or registered trademarks of Intel Corporation or its subsidiaries in the United States and other countries.

Linux is a registered trademark of Linus Torvalds in the United States, other countries, or both.

Microsoft, Windows, Windows NT, and the Windows logo are trademarks of Microsoft Corporation in the United States, other countries, or both.

ITIL is a registered trademark, and a registered community trademark of the Office of Government Commerce, and is registered in the U.S. Patent and Trademark Office.

UNIX is a registered trademark of The Open Group in the United States and other countries.

Java and all Java-based trademarks and logos are trademarks or registered trademarks of Oracle and/or its affiliates.

Cell Broadband Engine is a trademark of Sony Computer Entertainment, Inc. in the United States, other countries, or both and is used under license therefrom.

Linear Tape-Open, LTO, the LTO Logo, Ultrium and the Ultrium Logo are trademarks of HP, IBM Corp. and Quantum in the U.S. and other countries.

Connect Control Center<sup>®</sup>, Connect:Direct<sup>®</sup>, Connect:Enterprise<sup>™</sup>, Gentran<sup>®</sup>, Gentran<sup>®</sup>:Basic<sup>®</sup>, Gentran:Control<sup>®</sup>, Gentran:Director<sup>®</sup>, Gentran:Plus<sup>®</sup>, Gentran:Realtime<sup>®</sup>, Gentran:Server<sup>®</sup>, Gentran:Viewpoint<sup>®</sup>, Sterling Commerce<sup>™</sup>, Sterling Information Broker<sup>®</sup>, and Sterling Integrator<sup>®</sup> are trademarks or registered trademarks of Sterling Commerce<sup>™</sup>, Inc., an IBM Company.

Other company, product, and service names may be trademarks or service marks of others.

## 

Product Number:

Printed in USA